### 添加 あいしゃ しゅうしゅう しゅうしょく

目录 [Hide]

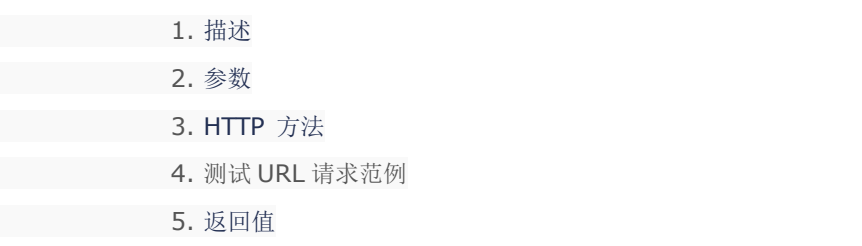

# 描述 [Top](http://manage.india.resellerclub.com/kb/answer/804)

为指定域名添加企业邮局订单

## 参数 [Top](http://manage.india.resellerclub.com/kb/answer/1773)

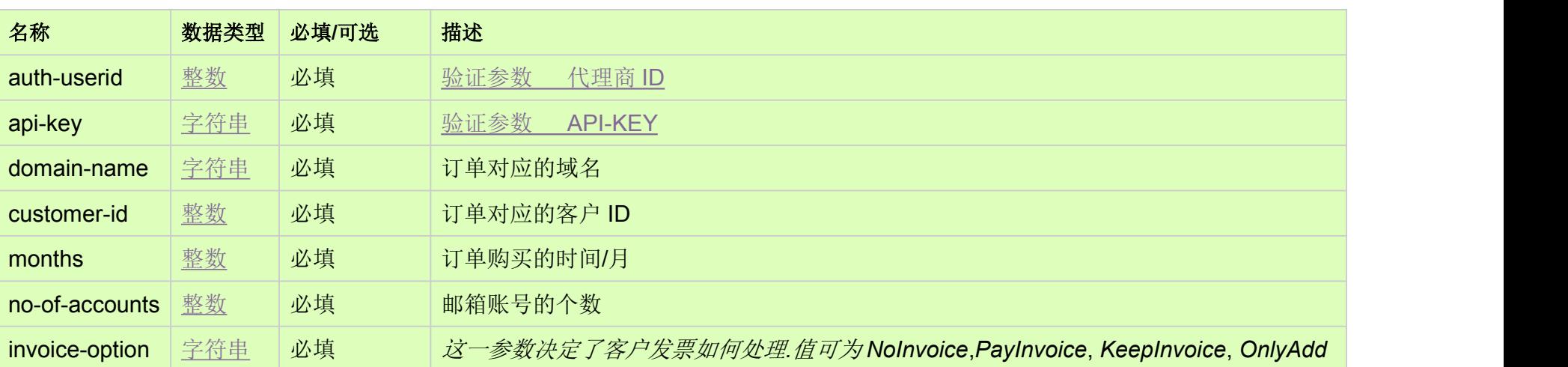

## HTTP 方法 [Top](http://manage.india.resellerclub.com/kb/answer/1773)

POST

## 测试 URL 请求范例 [Top](http://manage.india.resellerclub.com/kb/answer/1773)

**US Server**

https://test.httpapi.com/api/enterpriseemail/us/add.json?auth-userid=0&api-key=key&domain-name=name&customer-id=0&mont

hs=0&no-of-accounts=15&invoice-option=NoInvoice

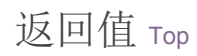

返回值包含如下信息

域名

域名注册订单的订单 ID

操作类型

域名注册操作的描述

域名注册操作的操作 ID

域名注册操作状态

域名注册操作状态的描述

域名注册发票的发票 ID

代理的销售货币

客户销售价格

与域名注册订单相关的客户 ID

**Note**

**invoiceid**, **sellingcurrencysymbol**, **sellingamount** and **customerid** will not be returned if **invoice-option** is set to NoInvoice.

如有任何错误,状态值返回 ERROR 并伴随一条错误信息